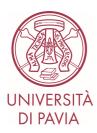

## **Admission Test to the Master Course in Electrical Engineering**

On the day of the test:

- Using a computer, the candidate will have to connect with the university credentials to the KiroTesting platform at the following link:
  <a href="https://kirotesting.unipv.it/course/view.php?id=1322">https://kirotesting.unipv.it/course/view.php?id=1322</a>.
- The candidate will have to download the configuration file of the **Safe Exam Browser** application corresponding to the test to be taken, launch the downloaded configuration file, open the **Safe Exam Browser** application, and access the **KiroTesting** platform again from the **Safe Exam Browser** application (using the university credentials again).
- The candidate will have to open from the **Safe Exam Browser** application the link to the test to be taken.
- The **password** to access the test will be provided by the committee.

The test is carried out by proposing to the candidates a multiple-choice test comprising 30 questions, for each of which the candidate must indicate only one solution out of three. One and only one of the suggested answers is correct.

The test is considered passed if the number of correct answers to the questions is equal to or greater than 18.

The maximum time available for solving questions is 2 hours.